# RNA Sequencing Analysis With TopHat *Booklet*

### FOR RESEARCH USEONLY

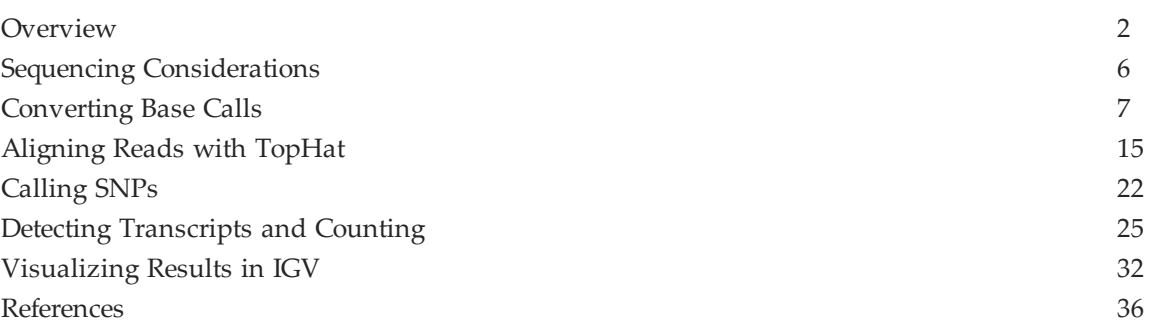

# <span id="page-1-0"></span>**Overview**

This document explains the analysis steps that need to be taken to align reads to a genome using TopHat. The following steps are explained:

- **•** [Sequencing](#page-5-0) [Considerations,](#page-5-0) [6](#page-5-0). This section highlights considerations for generating the raw sequencing data for RNA Sequencing on the HiSeq 2000, GAIIx , GAIIe, or HiScan-SQ.
- **•** [Converting](#page-6-0) [Base](#page-6-0) [Calls,](#page-6-0) [7](#page-6-0). This section explains how to convert per cycle BCL base call files into the FASTQ format.
- **•** [Aligning](#page-14-0) [Reads](#page-14-0) [with](#page-14-0) [TopHat,](#page-14-0) [15](#page-14-0). This section explains how to align the reads to a genome using TopHat.
- **•** [Calling](#page-21-0) [SNPs,](#page-21-0) [22](#page-21-0). This section explains how to call SNPs using SAMtools pileup and BEDTools.
- **•** [Detecting](#page-24-0) [Transcripts](#page-24-0) [and](#page-24-0) [Counting,](#page-24-0) [25](#page-24-0). This section explains how to identify transcripts and measure their expression using Cufflinks.
- **•** [Visualizing](#page-31-0) [Results](#page-31-0) [in](#page-31-0) [IGV,](#page-31-0) [32](#page-31-0). This section explains visualization and analysis of the data using the Integrative Genomics Viewer (IGV).

While this document provides detailed instructions, it is not intended to be a comprehensive guide. Also note that TopHat is not an Illumina supported product, but an open source initiative. Our goal with this document is to help you run RNA sequencing analysis using TopHat.

### BCL Conversion

The standard sequencing output for the HiSeq2000 consists of \*.bcl files, which contain the base calls and quality scores for per cycle. To convert \*.bcl files into fastq.gz files, use the BCL Converter in CASAVA v1.8.

### Bowtie

Bowtie $^1$  $^1$  is an ultrafast, memory-efficient aligner designed for quickly aligning large sets of short reads to large genomes. Bowtie indexes the genome to keep its memory footprint small: for the human genome, the index is typically about 2.2 GB for single-read alignment or 2.9 GB for paired-end alignment. Multiple processors can be used simultaneously to achieve greater alignment speed.

Bowtie forms the basis for other tools like TopHat, a fast splice junction mapper for RNAseq reads, and Cufflinks, a tool for transcriptome assembly and isoform quantitiation from RNA-seq reads.

# TopHat

TopHat<sup>[2](#page-35-2)</sup> is a fast splice junction mapper for RNA-Seq reads. It aligns RNA-Seq reads to mammalian-sized genomes using the ultra high-throughput short read aligner Bowtie, and then analyzes the mapping results to identify splice junctions between exons.

TopHat is a collaborative effort between the University of Maryland [Center](http://cbcb.umd.edu/) [for](http://cbcb.umd.edu/)

[Bioinformatics](http://cbcb.umd.edu/) [and](http://cbcb.umd.edu/) [Computational](http://cbcb.umd.edu/) [Biology](http://cbcb.umd.edu/) and the University of California, Berkeley [Departments](http://math.berkeley.edu/) [of](http://math.berkeley.edu/) [Mathematics](http://math.berkeley.edu/) and [Molecular](http://www.mcb.berkeley.edu/) [and](http://www.mcb.berkeley.edu/) [Cell](http://www.mcb.berkeley.edu/) [Biology](http://www.mcb.berkeley.edu/).

### Samtools Pileup and Bedtools

As with DNA sequencing data, we can use the RNA sequencing reads to identify SNPs using the publicly available packages SAMtools and BEDTools. First, the SAMtools pileup command is used to call SNPs. Next, the BEDTools package filters those SNPs that are located near splice junctions, since these are often false SNPs.

### Cufflinks

 $Cufflinks<sup>3</sup>$  $Cufflinks<sup>3</sup>$  $Cufflinks<sup>3</sup>$  assembles transcripts, estimates their abundances, and tests for differential expression and regulation in RNA-Seq samples. It accepts aligned RNA-Seq reads and assembles the alignments into a parsimonious set of transcripts. Cufflinks then estimates the relative abundances of these transcripts based on how many reads support each one. Cufflinks is a collaborative effort between the [Laboratory](http://bio.math.berkeley.edu/) [for](http://bio.math.berkeley.edu/) [Mathematical](http://bio.math.berkeley.edu/) [and](http://bio.math.berkeley.edu/) [Computational](http://bio.math.berkeley.edu/) [Biology](http://bio.math.berkeley.edu/), led by Lior Pachter at UC Berkeley, Steven Salzberg's group at the University of Maryland [Center](http://cbcb.umd.edu/) [for](http://cbcb.umd.edu/) [Bioinformatics](http://cbcb.umd.edu/) [and](http://cbcb.umd.edu/) [Computational](http://cbcb.umd.edu/) [Biology](http://cbcb.umd.edu/), and [Barbara](http://woldlab.caltech.edu/) [Wold's](http://woldlab.caltech.edu/) [lab](http://woldlab.caltech.edu/) at Caltech.

### Workflow

The workflow contains the following steps:

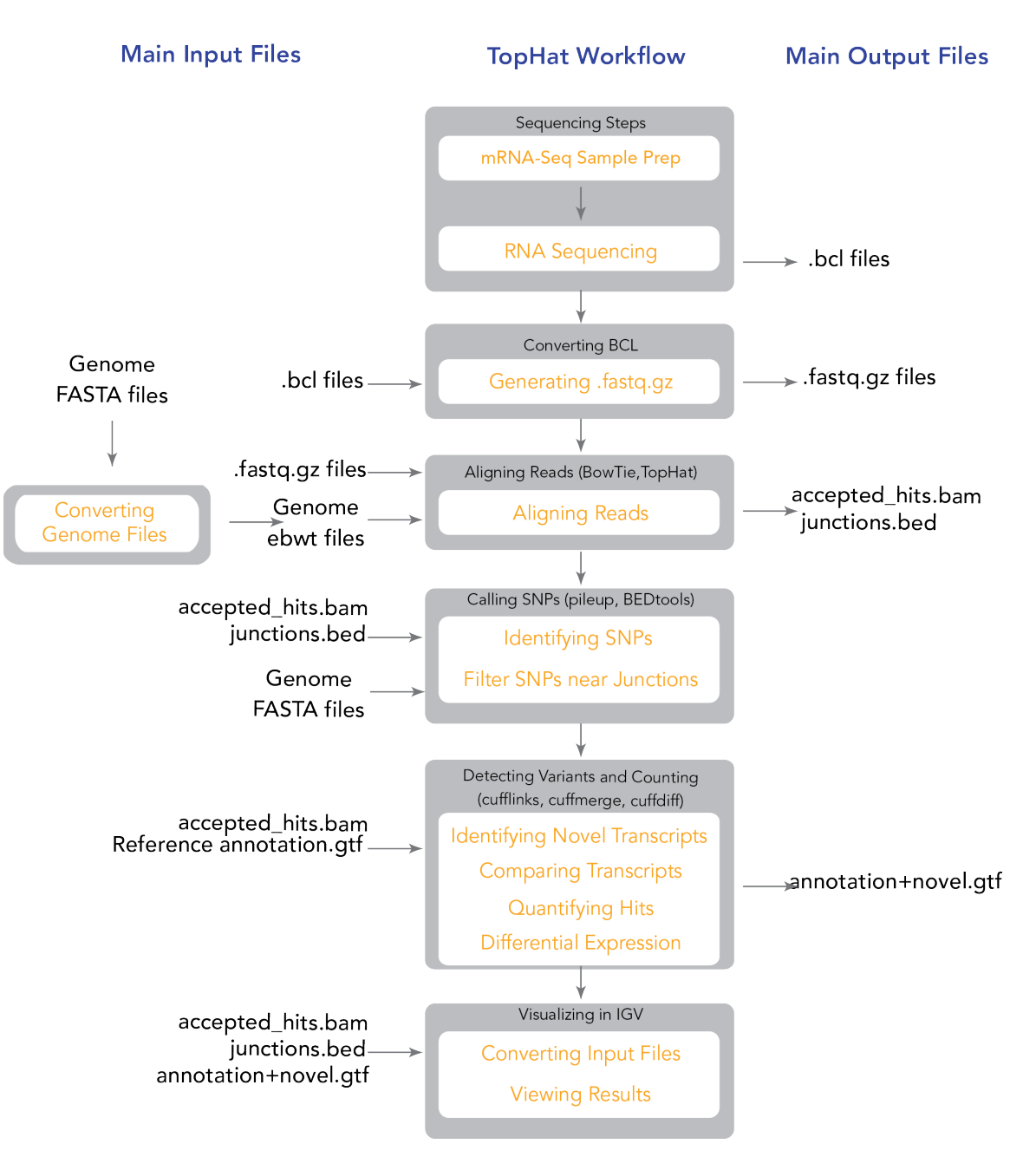

**Figure 1** Workflow for RNA Sequencing Analysis with TopHat

# <span id="page-3-0"></span>Installation

This workflow requires installation of the following tools:

- **•** Bowtie (http://bowtie-bio.sourceforge.net)
- **•** TopHat (http://tophat.cbcb.umd.edu/)
- **•** Cufflinks (http://cufflinks.cbcb.umd.edu/)
- **•** SAMtools 0.1.8 (http://samtools.sourceforge.net/)

**•** BEDtools 2.15.0 (http://code.google.com/p/bedtools/)

See the "Getting started" link on each webpage referenced above for instructions on installing each of these tools. The following versions of these packages were used in developing this workflow, 0.12.7 (Bowtie), v1.4.1 (TopHat), and v1.3.0 (Cufflinks). In addition to these tools, this workflow also assumes the availability of the following command-line tools: perl, gunzip, wget, and awk.

### Testing the Installation

If you wish to run TopHat and Cufflinks on the command-line, check that each of these tools has been properly installed by executing the following commands:

**•** Bowtie:

>bowtie --version This should return something similar to the following:

```
bowtie version 0.12.7
64-bit
Built on sd-qmaster.illumina.command-line
Mon Feb 8 14:03:53 PST 2010
Compiler: gcc version 4.1.2 20080704 (Red Hat 4.1.2-44)
Options: - 03
Sizeof {int, long, long long, void*, size t, off t}: \{4, 8, 8,8, 8, 8}
```
**•** TopHat:

>tophat --version This should return something similar to the following:

TopHat v1.4.1

**•** Cufflinks:

…

…

>cufflinks This should return something similar to the following:

```
Cufflinks v1.3.0
```
Verify that there are no errors. If any of these commands generate an error, please check your installation.

# <span id="page-5-0"></span>Sequencing Considerations

Library construction:

- **•** Keep track of your mate pair distance: this value is required for the later analysis.
- **•** You can use multiplexed samples. If performing analysis on multiplexed samples, run the demultiplexing script beforehand, as described by the CASAVA documentation.
- **•** TopHat deals well with short insert paired-end data. Recommended insert size is  $\sim$ 300bp and it may not be beneficial to create mate pair library with longer (>3 kb) insert size.

Flow cell generation:

**•** This workflow supports paired-end reads. You would expect this to help in the identification of splice junctions.

Sequencing:

- **•** The sequencing coverage depends on what you want to be able to detect. For testing purposes, we have been using one lane of HiSeq (~80 million reads) for a single human sample.
- **•** TopHat works well with read length >50bp, the software is optimized for reads 75bp or longer.
- **•** TopHat can align reads that are up to 1024 bp, and it handles paired end reads, but we do not recommend mixing several "types" of reads in the same TopHat run.

# <span id="page-6-0"></span>Converting Base Calls

The standard sequencing output for the HiSeq™ , Genome Analyzer, and RTA v1.13 consists of \*.bcl files, which contain the base calls and quality scores per cycle. TopHat uses .fastq.gz files as input. To convert \*.bcl files into .fastq.gzfiles, use CASAVA v1.8. In addition to generating FASTQ files, CASAVA uses a user-created sample sheet to divide the run output in projects and samples, and stores these in separate directories. If no sample sheet is provided, all samples will be put in the Undetermined\_Indices directory by lane, and not demultiplexed. Each directory can be independently analyzed (alignment, variant analysis, and counting) with CASAVA and contains the files necessary for alignment, variant analysis, and counting with CASAVA.

At the same time, CASAVA also separates multiplexed samples (demultiplexing). Multiplexed sequencing allows you to run multiple individual samples in one lane. The samples are identified by index sequences that were attached to the template during sample prep. The multiplexed samples are assigned to projects and samples based on the sample sheet, and stored in corresponding project and sample directories as described above. At this stage, adapter masking may also be performed. With this feature, CASAVA will check whether a read has proceeded past the genomic insert and into adapter sequence. If adapter sequence is detected, the corresponding basecalls will be changed to N in the resultant FASTQ file.

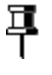

**NOTE**

For a comprehensive description of BCL Conversion, see the *CASAVA v1.8 User Guide*.

### Bcl Conversion Input Files

Demultiplexing needs a BaseCalls directory and a sample sheet to start a run. These files are described below. See also image below.

#### **Converting Base Calls**

#### *Page 8*

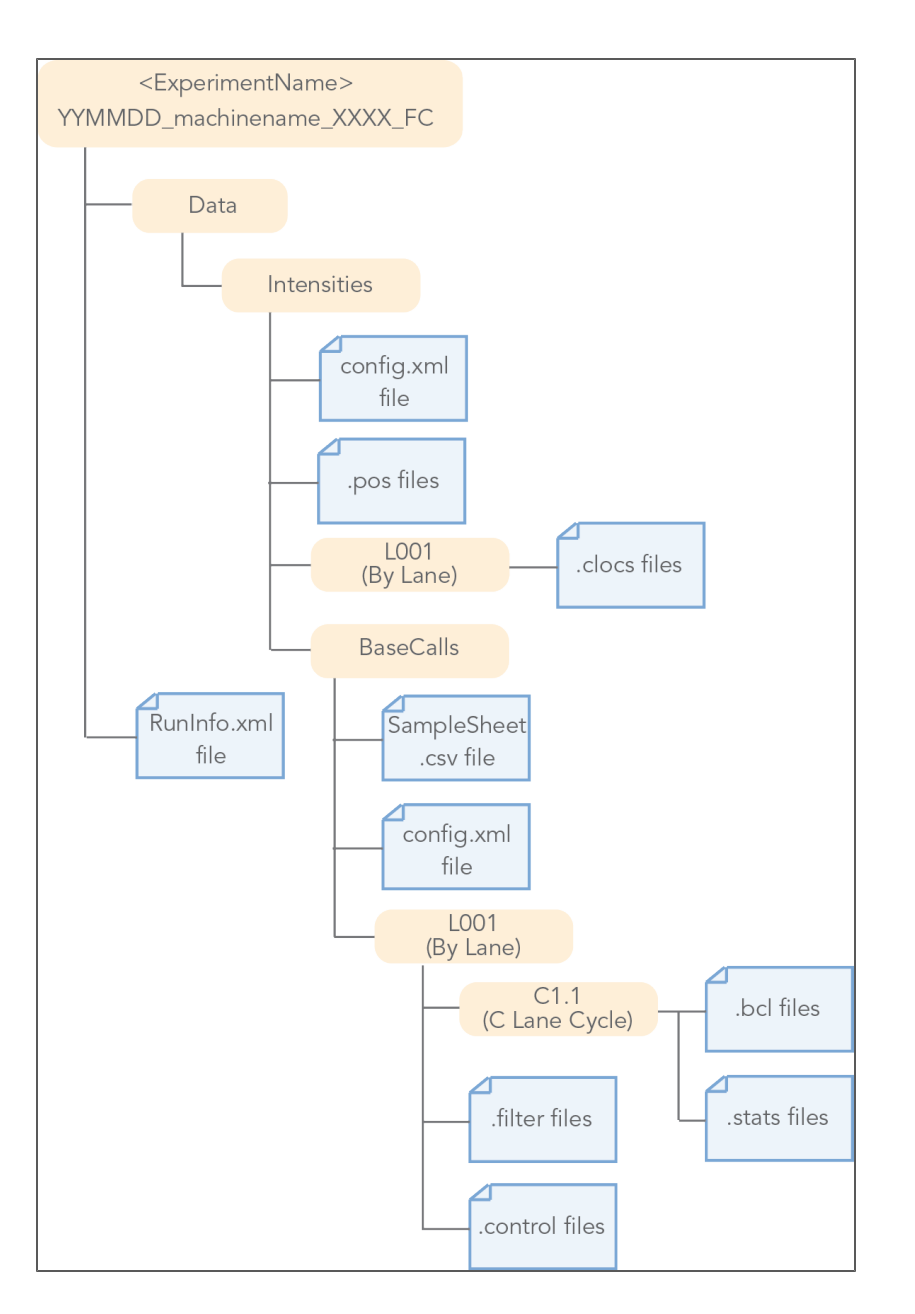

## BaseCalls Directory

Demultiplexing requires a BaseCalls directory as generated by RTA or OLB (Off-Line Basecaller), which contains the binary base call files (\*.bcl files).

푸

**NOTE** As of 1.8, CASAVA does not use \*\_qseq.txt files as input anymore.

The BCL to FASTQ converter needs the following input files from the BaseCalls directory:

- **•** \*.bcl files.
- **•** \*.stats files.
- **•** \*.filter files.
- **•** \*.control files
- \*.clocs, \*.locs, or \*\_pos.txt files. The BCL to FASTQ converter determines which type of position file it looks for based on the RTA version that was used to generate them.
- **•** RunInfo.xml file. The RunInfo.xml is at the top level of the run folder.
- **•** config.xml file

RTA is configured to copy these files off the instrument computer machine to the BaseCalls directory on the analysis server.

### Generating the Sample Sheet

The user generated sample sheet (SampleSheet.csv file) describes the samples and projects in each lane, including the indexes used. The sample sheet should be located in the BaseCalls directory of the run folder. You can create, open, and edit the sample sheet in Excel.

The sample sheet contains the following columns:

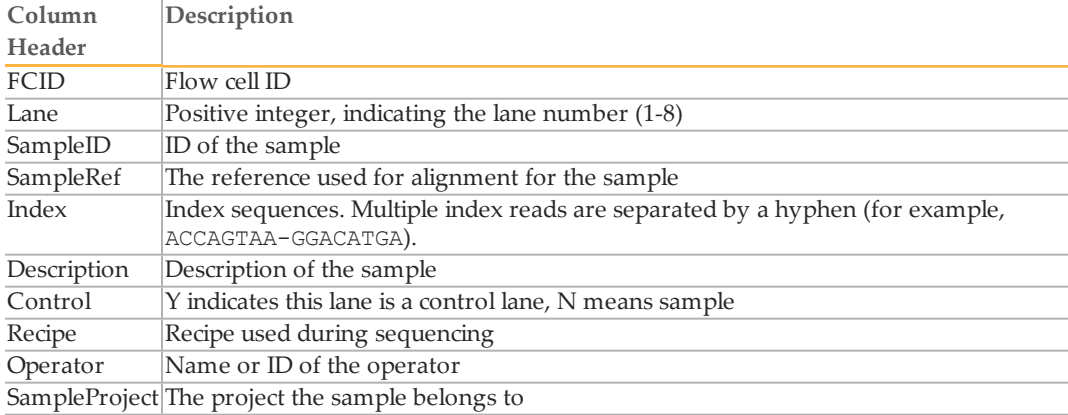

You can generate it using Excel or other text editing tool that allows .csv files to be saved. Enter the columns specified above for each sample, and save the Excel file in the .csv format. If the sample you want to specify does not have an index sequence, leave the Index field empty.

### Illegal Characters

Project and sample names in the sample sheet cannot contain illegal characters not allowed by some file systems. The characters not allowed are the space character and the following:

? ( )  $\lceil$   $\rceil$  /  $\rangle$  = + < > : ; " ' , \* ^ | & .

### Multiple Index Reads

If multiple index reads were used, each sample must be associated with an index sequence for each index read. All index sequences are specified in the **Index** field. The individual index read sequences are separated with a hyphen character (-). For example, if a particular sample was associated with the sequence ACCAGTAA in the first index read, and the sequence GGACATGA in the second index read, the index entry would be ACCAGTAA-GGACATGA.

### Samples Without Index

As of CASAVSA 1.8, you can assign samples without index to projects, sampleIDs, or other identifiers by leaving the Index field empty.

# Running Bcl Conversion and Demultiplexing

Bcl conversion and demultiplexing is performed by one script, configureBclToFastq.pl. This section describes how to perform Bcl conversion and demultiplexing in CASAVA 1.8.

### Usage of configureBclToFastq.pl

The standard way to run bcl conversion and demultiplexing is to first create the necessary Makefiles, which configure the run. Then you run make on the generated files, which executes the calculations.

**1** Enter the following command to create a makefile for demultiplexing:

/path-to-CASAVA/bin/configureBclToFastq.pl[options]

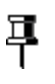

**NOTE** The options have changed significantly between CASAVA 1.7 and 1.8. See [Options](#page-9-0) [for](#page-9-0) [Bcl](#page-9-0) [Conversion](#page-9-0) [and](#page-9-0) [Demultiplexing,](#page-9-0) [10.](#page-9-0)

- **2** Move into the newly created Unaligned folder specified by --output-dir.
- **3** Type the "make" command. Suggestions for "make" usage, depending on your workflow, are listed below.

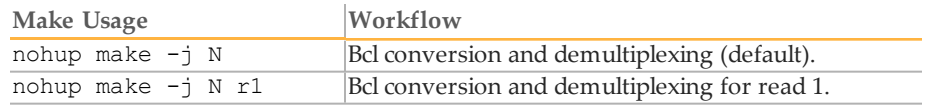

See [Makefile](#page-11-0) [Options](#page-11-0) [for](#page-11-0) [Bcl](#page-11-0) [Conversion](#page-11-0) [and](#page-11-0) [Demultiplexing,](#page-11-0) [12](#page-11-0) for explanation of the options.

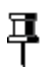

**NOTE**

The ALIGN option, which kicked off configureAlignment after demultiplexing was done in CASAVA 1.7, is no longer available.

<span id="page-9-0"></span>**4** After the analysis is done, review the analysis for each sample.

# Options for Bcl Conversion and Demultiplexing

The options for demultiplexing are described below.

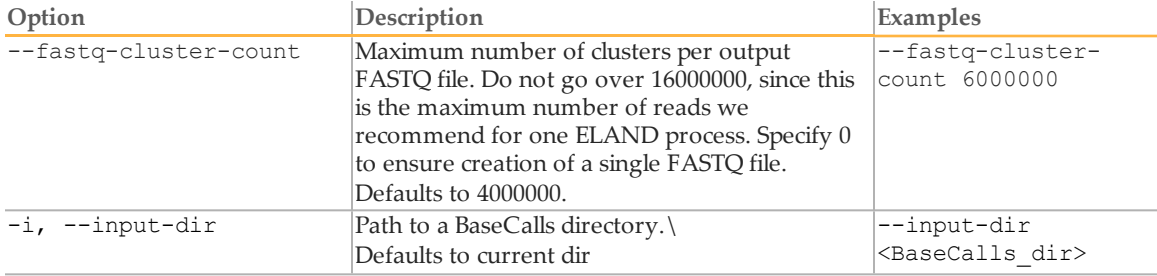

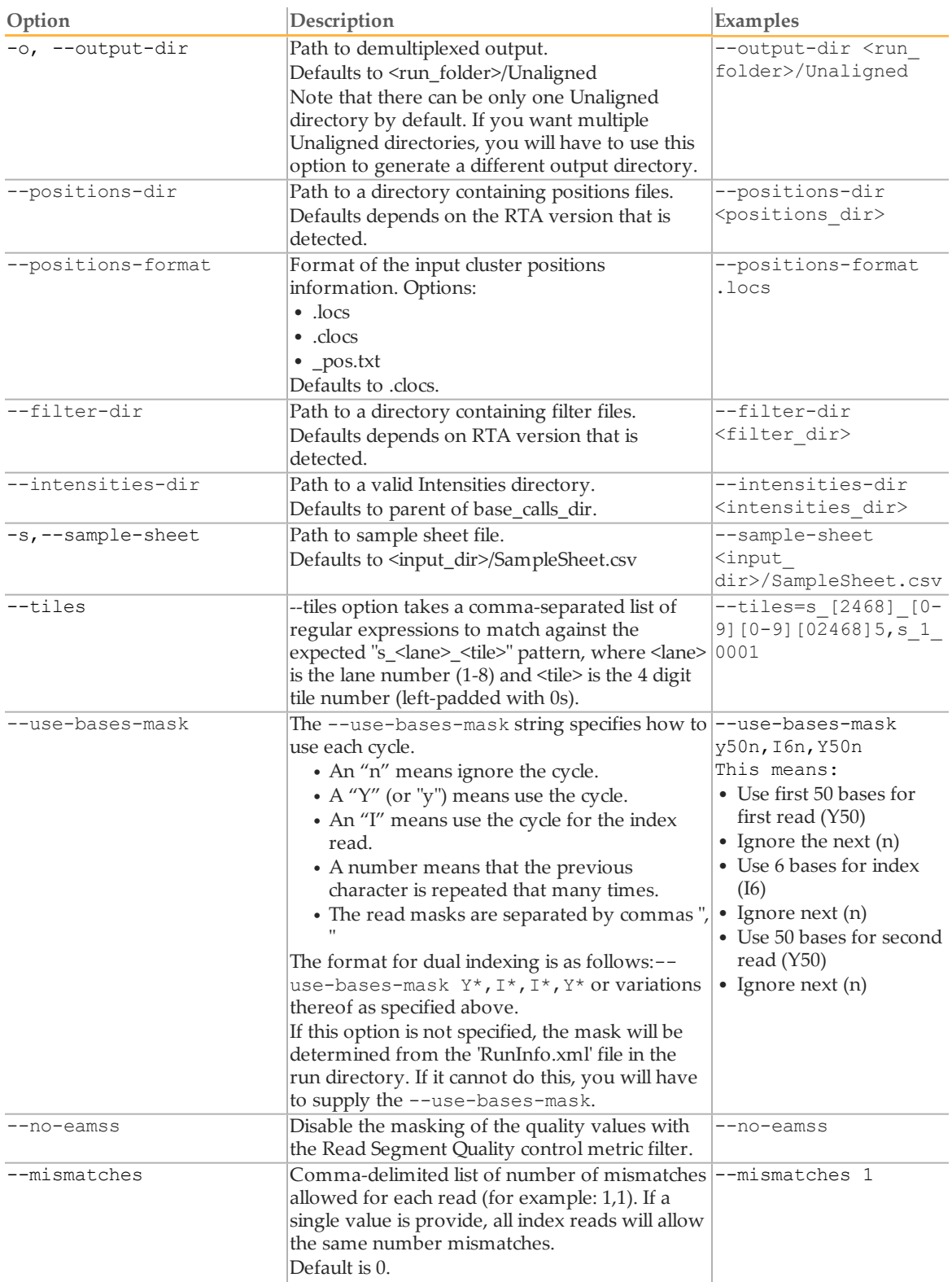

# **Converting Base Calls**

*Page 12*

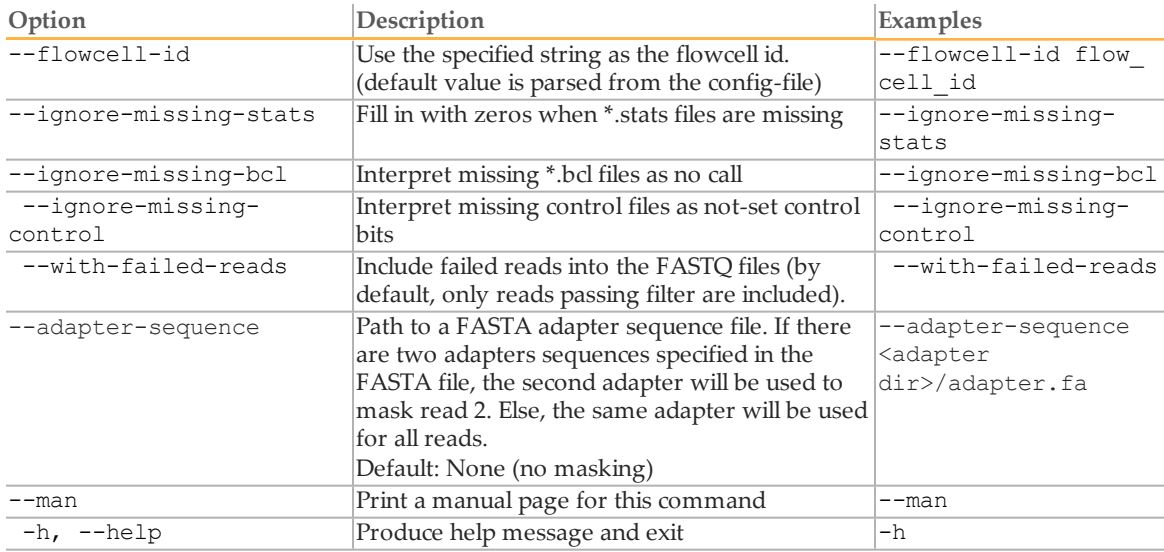

# <span id="page-11-0"></span>Makefile Options for Bcl Conversion and Demultiplexing

The options for make usage in demultiplexing/analysis are described below.

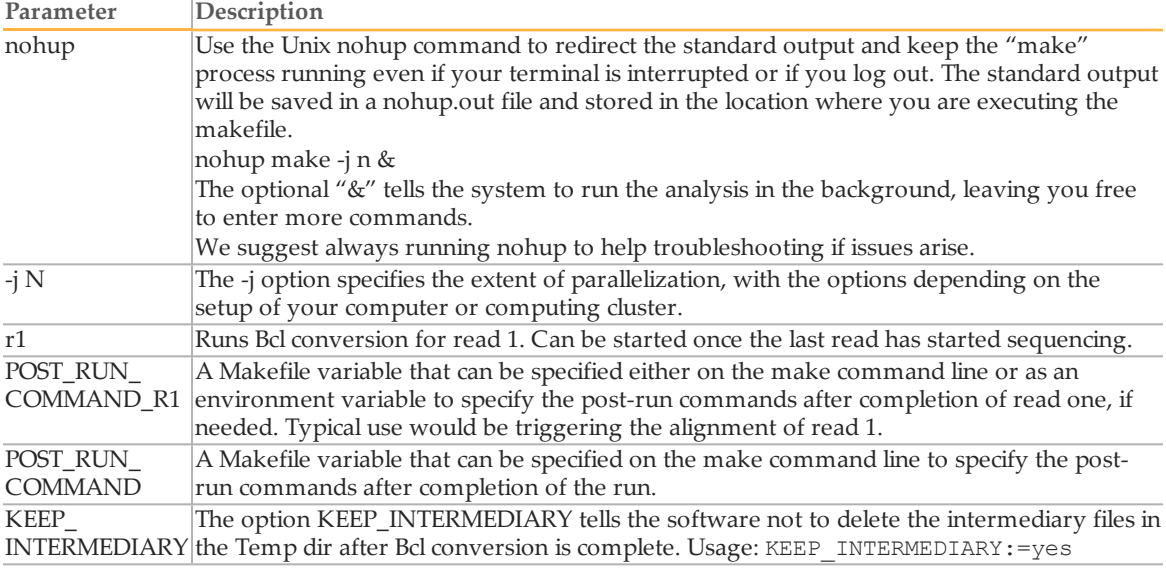

# 푸

**NOTE**

If you specify one of the more specific workflows and then run a more general one, only the difference will get processed. For instance: make -j N r1 followed by: make -j N will do read 1 in the first step, and read 2 the second one.

# Bcl Conversion Output Folder

The Bcl Conversion output directory has the following characteristics:

- **•** The project and sample directory names are derived from the sample sheet.
- The Demultiplex Stats file shows where the sample data are saved in the directory structure.
- The Undetermined indices directory contains the reads with an unresolved or erroneous index.
- **•** If no sample sheet exists, the software generates a project directory named after the flow cell, and sample directories for each lane.
- **•** Each directory is a valid base calls directory that can be used for subsequent alignment analysis.

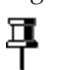

**NOTE**

If the majority of reads end up in the 'Undetermined\_indices' folder, check the --use-bases-mask parameter syntax and the length of the index in the sample sheet. It may be that you need to set the --use-bases-mask option to the length of the index in the sample sheet + the character 'n' to account for phasing. Note that you will not be able to see which indices have been placed in the 'Undetermined\_indices' folder

### **Converting Base Calls**

*Page 14*

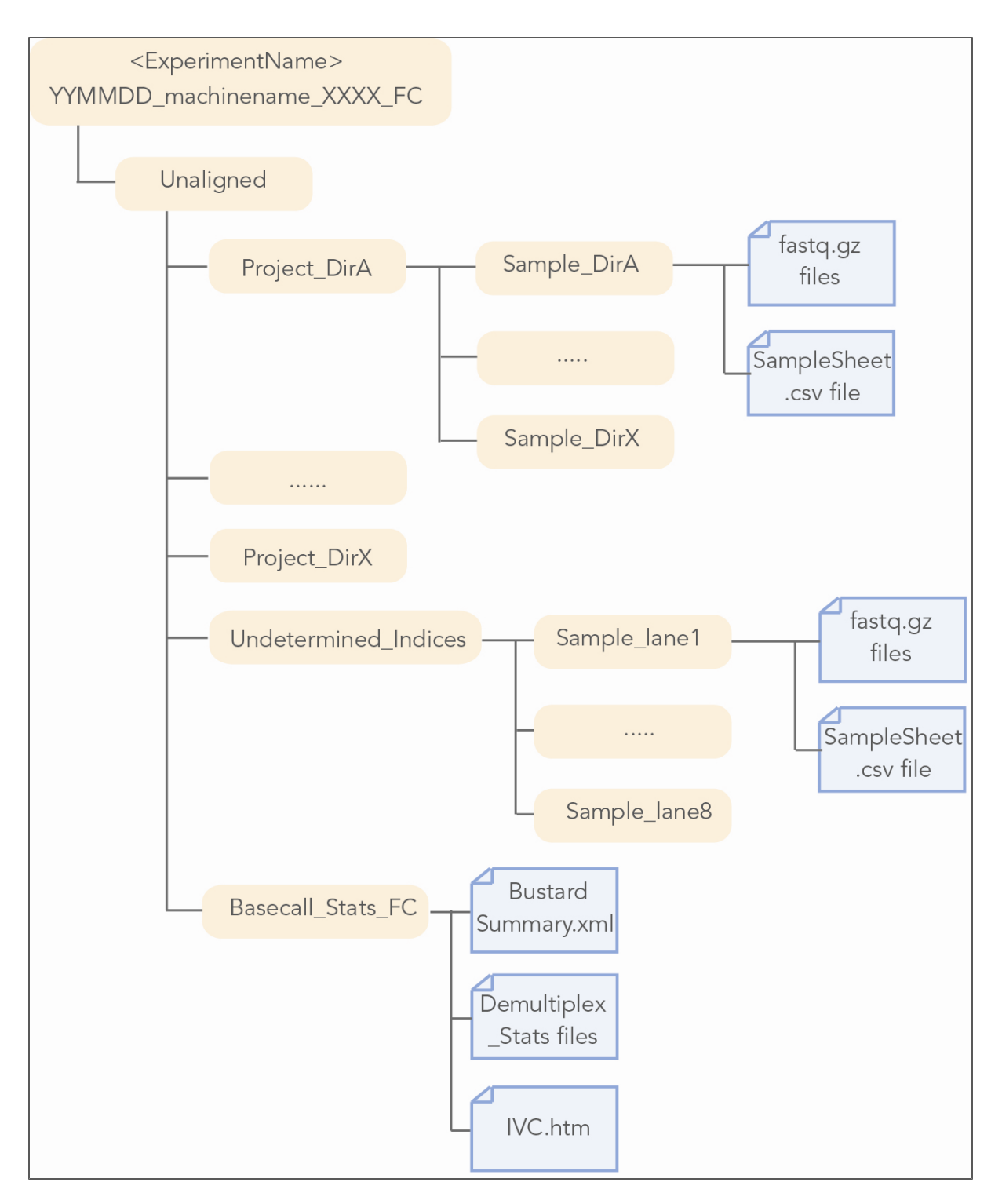

早

### **NOTE**

There can be only one Unaligned directory by default. If you want multiple Unaligned directories, you will have to use the option --output-dir to generate a different output directory.

# <span id="page-14-0"></span>Aligning Reads with TopHat

TopHat is a short-read aligner specifically designed for alignment of RNA sequencing data. It is built on top of the Bowtie aligner, aligning to both the genome and splice junctions without a reference splice site annotation.

This section will walk you through the following tasks:

**•** Aligning a set of RNA reads against a genome without an annotated set of splice boundaries.

### Generating a Workflow Directory

Before starting the alignment, create a directory to contain the results of this workflow:

>mkdir <WorkflowFolder> >cd <WorkflowFolder>

Where:

• <WorkflowFolder> is the path and folder where the results should be stored.

### Workflow Folder Custom Examples and Comments

### TopHat Input Files

TopHat uses the following input files:

- **•** Reads in FASTQ format. You can use the compressed FASTQ files produced by the BCL converter supplied with CASAVA 1.8 (configureBclToFastq.pl).
- **•** Genome files in a special indexed format (ebwt).
- **•** You can also use the reference annotation, if available.

### Read Files Custom Examples and Comments

### Genome Reference Files

To provide TopHat with genome files, you need to do the following:

- **1** Generate a Genomes folder
- **2** Obtain a genome against which to align your reads. You can use the genomes available from Illumina, or any genome FASTA file.
- **3** Convert the FASTA genome files to a special indexed format (ebwt) using a tool provided with the Bowtie build.

### Illumina Provided Genomes

Illumina provides a number of commonly used genomes at ftp.illumina.com along with a reference annotation:

- **•** Arabidopsis\_thaliana
- **•** Bos\_taurus
- Caenorhabditis elegans
- **•** Canis\_familiaris
- **•** Drosophila\_melanogaster
- **•** Equus\_caballus
- **•** Escherichia\_coli\_K\_12\_DH10B
- **•** Escherichia\_coli\_K\_12\_MG1655
- **•** Gallus\_gallus
- **•** Homo\_sapiens
- **•** Mus\_musculus
- **•** Mycobacterium\_tuberculosis\_H37RV
- **•** Pan\_troglodytes
- **•** PhiX
- **•** Rattus\_norvegicus
- **•** Saccharomyces\_cerevisiae
- **•** Sus\_scrofa

You can login using the following credentials:

- **•** Username: igenome
- **•** Password: G3nom3s4u

For example, download the FASTA, annotation, and bowtie index files for the human hg18 genome from the iGenomes repository with the following commands:

```
>wget --ftp-user=igenome --ftp-password=G3nom3s4u
ftp://ftp.illumina.com/Homo_sapiens/UCSC/hg18/Homo_sapiens_
UCSC_hg18.tar.gz
```
Unpack the tar file:

```
tar xvzf Homo sapiens UCSC hg18.tar.gz
```
Unpacking will make its own folder

Homo\_sapiens/UCSC/hg18

Within this folder, the following files are present:

```
Homo_sapiens/UCSC/hg18/Annotation/Genes/genes.gtf
```
Homo\_sapiens/UCSC/hg18/Sequence/BowtieIndex/genome\*.\*

### Genome Build Custom Examples and Comments

#### Custom Genome Files

If you are providing your own reference annotation, please note that it must be in GTF format [\(http://mblab.wustl.edu/GTF22.html](http://mblab.wustl.edu/GTF22.html)). In addition, the chromosome names must match the chromosome names specified in the FASTA genome files.

### <span id="page-16-0"></span>Library Type

In the analysis of RNA-seq data, both TopHat and Cufflinks can take into account the nature of the sample preparation. Specifically, the analysis can specify that the sequenced fragments are either:

- **•** Unstranded
- **•** Correspond to the first strand
- **•** Correspond to the second strand

For the TruSeq RNA Sample Prep Kit, the appropriate library type is "fr-unstranded". For TruSeq stranded sample prep kits, the library type is specified as "fr-firststrand".

### <span id="page-16-1"></span>Single-Read Alignment

The next section provides instructions for the single-read alignment workflow in TopHat. I f you want to do paired-end alignment, see [Paired-End](#page-18-0) [Alignment,](#page-18-0) [19](#page-18-0)

### Single Read Test Data

Two sample sets of single 75 base pair reads are available for use as test data with this workflow. These sets are from two different tissues (UHR and brain). To get this data, perform the following:

**1** Download both of these files to the workflow directory (the current directory):

```
>wget --ftp-user=RNASeq --ftp-password=illumina
ftp://ftp.illumina.com/UHR.tgz
```

```
>wget --ftp-user=RNASeq --ftp-password=illumina
ftp://ftp.illumina.com/brain.tgz
```
**2** Extract the archive files,

```
>tar xvzf UHR.tgz
>tar xvzf brain.tgz
```
These commands create two directories, "UHR" and "brain" in the current directory, containing fastq.gz files much like the sample directories that would be produced by the BCL converter in CASAVA v1.8.

### Generating Single-Read FASTQ Files

Before alignment with TopHat, fastq.gz input files must be uncompressed. For every folder with fastq.gz files, perform the following:

>gunzip -c <DataFolder>/\*.gz > <SampleID>.fastq Where:

- <DataFolder> is the path and folder where a set of reads (one sample) is stored
- <SampleID> is the name of the sample being converted

### Test Data

For example, for the test data, this would be the following:

```
>gunzip -c UHR/*.gz > UHR.fastq
>gunzip -c brain/*.gz > brain.fastq
```
### Running Single Read Alignment

Start the single-read alignments for each sample by entering the following command:

```
>tophat --GTF <iGenomesFolder>/Annotation/Genes/genes.gtf
--library-type <LibraryType> --num-threads 1
--output-dir <SampleOutputFolder>
<iGenomesFolder>/Sequence/BowtieIndex/genome <SampleID>.fastq
```
Where:

- <SampleOutputFolder> is the path and folder where the sample output will be stored
- $\leq$ iGenomesFolder> is the path and folder of the iGenomes directory
- <SampleID> is the name of the sample being converted
- <LibraryType> is the library type correspond to your sample preparation (see [Library](#page-16-0) [Type,](#page-16-0) [17](#page-16-0)).

The main option to modify the analysis is the following:

```
--num-threads
If the workflow is run on a machine with multiple cores, this number may
1
                  be increased to reflect the number of cores present.
```
### Test Data

For example, for the test data, this would be the following:

```
>tophat --GTF Homo
sapiens/UCSC/hg18/Annotation/Genes/genes.gtf
--library-type fr-firststrand --num-threads 1
--output-dir UHR output Homo
sapiens/UCSC/hg18/Sequence/BowtieIndex/genome UHR.fastq
>tophat --GTF Homo_
sapiens/UCSC/hg18/Annotation/Genes/genes.gtf
--library-type fr-firststrand --num-threads 1
```

```
--output-dir brain output Homo
sapiens/UCSC/hg18/Sequence/BowtieIndex/genome brain.fastq
```
### SR Alignment Custom Examples and Comments

### <span id="page-18-0"></span>Paired-End Alignment

The next section provides instructions for the paired-end alignment workflow in TopHat. If you want to do paired-end alignment, see [Single-Read](#page-16-1) [Alignment,](#page-16-1) [17](#page-16-1)

### Paired-End Test Data

Two sample sets of 50 base pair paired-end reads are available for use as test data with this workflow. These sets are from two different tissues (UHR and brain). To get this data, perform the following:

**1** Download both of these files to the workflow directory (the current directory):

```
>wget --ftp-user=RNASeq --ftp-password=illumina
ftp://ftp.illumina.com/UHR_paired.tgz
>wget --ftp-user=RNASeq --ftp-password=illumina
ftp://ftp.illumina.com/brain_paired.tgz
```
**2** The archive files must first be extracted,

>tar xvzf UHR paired.tgz >tar xvzf brain paired.tgz

These commands create two directories, "UHR" and "brain" in the current directory, containing fastq.gz files much like those that would be produced by the BCL converter in CASAVA v1.8.

### Generating Paired-End FASTQ Files

Before alignment with TopHat, compressed FASTQ input files must first be uncompressed. The first and second reads must be placed into separate FASTQ files. For every folder with compressed FASTQ files, perform the following:

```
>gunzip -c <DataFolder>/*R1*.gz > <sampleID> 1.fastq
>gunzip -c <DataFolder>/*R2*.gz > <sampleID> 2.fastq
Where:
```
- <DataFolder> is the path and folder where a set of reads (one sample) is stored
- <sampleID> is the name of the sample being converted

**Aligning Reads with TopHat** *Page 20*

### Test Data

For example, for the test data, this would be the following:

```
>gunzip -c UHR/*R1*.gz > UHR_1.fastq
>gunzip -c brain/*R1*.gz > brain_1.fastq
>gunzip -c UHR/*R2*.gz > UHR_2.fastq
>gunzip -c brain/*R2*.gz > brain_2.fastq
```
### Running Paired-End Alignment

Start the paired-end alignments for each sample by entering the following command:

```
>tophat --GTF <iGenomesFolder>/Annotation/Genes/genes.gtf
--library-type <LIBRARY TYPE> --mate-inner-dist 100 --num-
threads 1 --output-dir <SampleOutputFolder>
<iGenomesFolder>/Sequence/BowtieIndex/genome <SampleID>_1.fastq
<SampleID>_2.fastq
```
Where:

- <SampleOutputFolder> is the path and folder where the sample output will be stored
- <iGenomesFolder> is the path and folder of the iGenomes directory
- <SampleID> is the name of the sample being converted
- <LibraryType> is the library type correspond to your sample preparation (see [Library](#page-16-0) [Type,](#page-16-0) [17](#page-16-0)).

The main option to modify the analysis is the following:

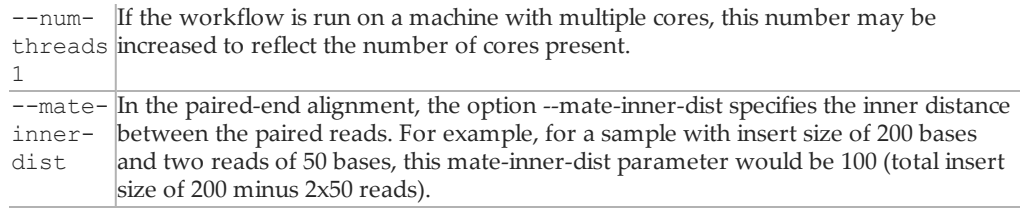

### Test Data

For example, for the test data, this would be the following:

```
>tophat --GTF Homo
sapiens/UCSC/hg18/Annotation/Genes/genes.gtf
--library-type fr-firststrand --mate-inner-dist 100 --num-
threads 1 --output-dir UHR_output
Homo_sapiens/UCSC/hg18/Sequence/BowtieIndex/genome UHR_1.fastq
UHR 2.fastq
>tophat --GTF Homo sapiens/UCSC/hg18/Annotation/Genes/genes.gtf
--library-type fr-firststrand --mate-inner-dist 100 --num-
threads 1 --output-dir brain output
Homo_sapiens/UCSC/hg18/Sequence/BowtieIndex/genome brain
1.fastq brain_2.fastq
```
# PE Alignment Custom Examples and Comments

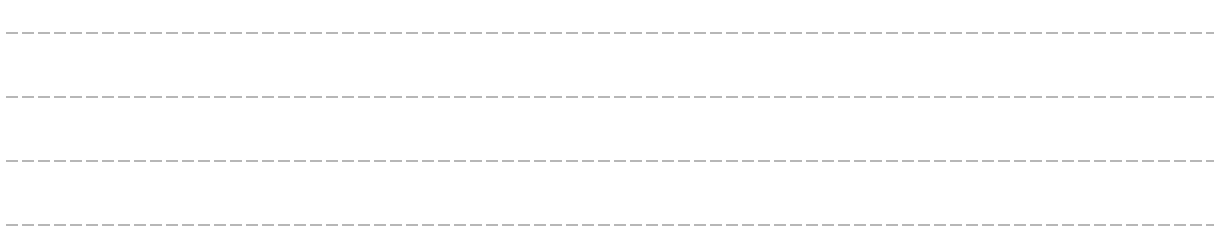

# TopHat Output Description

Whether executing the single or paired-end alignment, the alignment should create, for each sample, a new folder within the Workflow folder, for example "UHR\_output" and "brain\_output" for the test data. These folders contain the output of each alignment, and inside each alignment directory, there are several files:

- **•** *accepted\_hits.bam*—This BAM-format file details the mapping of each read to the genome.
- **•** *junctions.bed* —This file contains information, including genomic location and supporting evidence, about all of the splice junctions discovered by TopHat in the process of aligning reads.

The *accepted\_hits.bam* file is used for further analysis in quantification of transcripts within the sample.

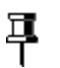

**NOTE**

For more information about the BAM format, see [http://samtools.sourceforge.net/](http://samtools.sourceforge.net/SAM1.pdf)

# <span id="page-21-0"></span>Calling SNPs

As with DNA sequencing data, we can use the RNA sequencing reads to identify SNPs using the publicly available packages SAMtools [\(http://samtools.sourceforge.net/](http://samtools.sourceforge.net/)) and BEDTools [\(http://code.google.com/p/bedtools/](http://code.google.com/p/bedtools/)).

### Input Files

SNP calling uses the following input files:

- **•** The BAM file from TopHat, containing the mapped locations of the input reads. These are located in the file accepted\_hits.bam in the TopHat output folder for the sample.
- **•** Genome files.
- **•** The junctions file from TopHat (junctions.bed).

# Running Pileup to Identify SNPs

With the alignments in the proper format, it is now possible to call SNPs. This will be accomplished with the "SAMtools pileup" command. It may be useful to investigate the options for this command to further tailor the SNP calling to your particular preferences. Note that the "samtools.pl" command is typically located in the "misc" directory of the samtools package.

Start the SNP calling for each sample by entering the following command:

```
samtools mpileup -u -q 10 -f
<iGenomesFolder>/Sequence/WholeGenomeFasta/genome.fa accepted_
hits.bam | bcftools view -g - | vcfutils.pl varFilter | awk '
(56 \ge 50)' > <SampleOutputFile>
```
Where:

- <iGenomesFolder> is the path and folder of the iGenomes build
- <SampleInputBAM> is the path and BAM file that is used as input for pileup
- <SampleOutputFile> is the output path and file

### Test Data

For the test data, running pileup would be the following:

```
samtools mpileup -u -q 10 -f Homo
sapiens/UCSC/hg18/Sequence/WholeGenomeFasta/genome.fa UHR_
output/accepted_hits.bam | bcftools view -g - | vcfutils.pl
varFilter | awk^{-1} ($6 >= 50)' > UHR output/UHR.raw.pileup
samtools mpileup -u -q 10 -f Homo
sapiens/UCSC/hg18/Sequence/WholeGenomeFasta/genome.fa brain_
output/accepted hits.bam | bcftools view -g - | vcfutils.pl
varFilter | awk^-(\$6 > = 50)' > brain output/brain.raw.pileup
```
### Pileup Custom Examples and Comments

# Running Bedtools to Filter SNPs

Alignments produced by TopHat often induce false SNP calls near splice sites, and the BEDTools package filters those SNPs out.

**1** The first step is to use the junctions.bed file provided by TopHat to create a new bed file describing a window of 5 base pairs around each splice site junction.

```
>bowtie-inspect -s <GenomesFolder>/genome.fa | tail -n +4 | cut
-f 2- > genome_size.txt
```

```
>cat <JunctionsFile> | bed to juncs | flankBed -g genome
size.txt -b 1 | slopBed -g genome size.txt -b 5 >
<JunctionsWindowFile>
```
Where:

- <JunctionsFile> is the path and file that describes the junctions, the TopHat junctions.bed file
- <JunctionsWindowFile> is the output windows.bed file, with path
- **2** The "intersectBed" command in the BEDTools package can then be used to identify SNPs that fall outside of these regions.

```
>intersectBed -v -wa -a <SampleInputFile> -b
<JunctionsWindowFile> > <SampleOutputFile>
Where:
```
- <SampleInputFile> is the raw input file generated by pileup, with path
- <JunctionsWindowFile> is the path and file that describes the junctions with additional window created in step 1
- <SampleOutputFile> is the filtered output .pileup file, with path

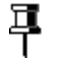

**NOTE**

slopBed and intersectBed are utilities provided by the BEDtools package that you installed earlier (see [Installation,](#page-3-0) [4\)](#page-3-0).

### Test Data

For the test data, generating the windows would be the following:

```
>bowtie-inspect -s Homo
sapiens/UCSC/hg18/Sequence/BowtieIndex/genome | tail -n +4 |
cut -f 2- > genome size.txt
>cat UHR output/junctions.bed | bed to juncs | flankBed -g
genome s\bar{1}ze.txt -b 1 | slopBed -g genome size.txt -b 2 > UHR
output/windows.bed
>cat brain output/junctions.bed | bed to juncs | flankBed -g
genome size.txt -b 1 | slopBed -g genome size.txt -b 2 > brain
output/windows.bed
```
#### **Calling SNPs** *Page 24*

The "intersectBed" command would be like this:

>intersectBed -v -wa -a UHR output/UHR.raw.pileup -b UHR output/windows.bed > UHR\_output/UHR.filtered.pileup >intersectBed -v -wa -a brain\_output/brain.raw.pileup -b brain\_ output/windows.bed > brain output/brain.filtered.pileup

## Window and IntersectBed Custom Examples and Comments

# Output Description

The files *UHR.filtered.pileup* and *brain.filtered.pileup* now contain the list of filtered SNP calls in SAM pileup format.

# <span id="page-24-0"></span>Detecting Transcripts and Counting

At this stage, the SAM file from TopHat only contains the mapped locations of the input reads. Cufflinks is a suite of tools for quantifying aligned RNA sequencing data. The Cufflinks suite assembles these reads into transcripts, as well as quantifies these transcripts in single or multiple experiments.

The Cufflinks suite has three separate tools (cufflinks, cuffmerge, and cuffdiff) for the following tasks:

- **•** Cufflinks—assembles novel transcripts AND quantifies transcripts against a given annotation.
- **•** Cuffmerge—takes novel transcripts from multiple experiments and combines them into one annotation file.
- **•** Cuffdiff—calculates differential expression given an annotation file; does not need or use the quantification information from cufflinks.

The workflow for running the Cufflinks suite is illustrated below.

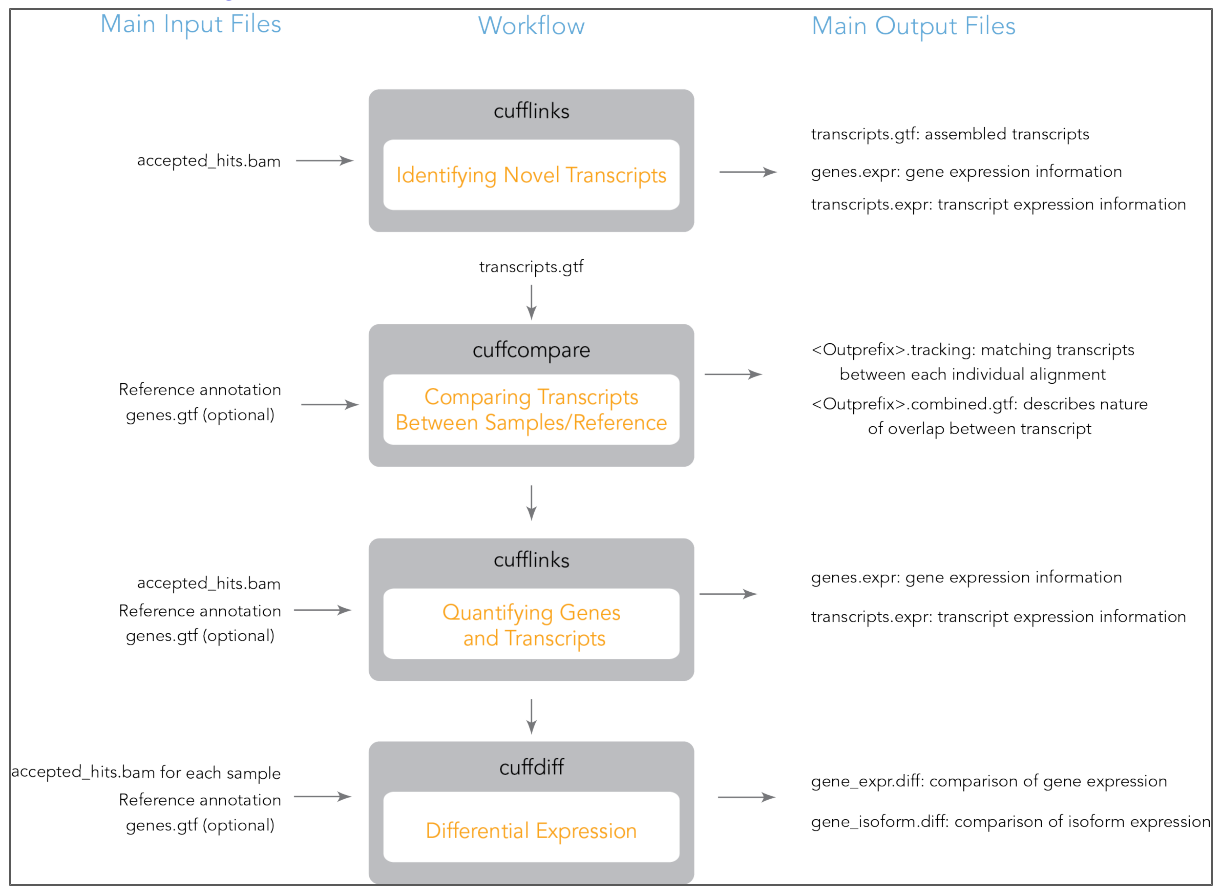

**Figure 1** Cufflinks Workflow

#### **Detecting Transcripts and Counting**

*Page 26*

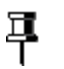

#### **NOTE**

The second cufflinks step is optional. It generates the transcripts.expr and genes.expr files that provide a good summary of the expression values.

## Detecting Transcripts and Counting Input Files

Cufflinks uses the following input files:

- **•** The BAM file from TopHat, containing the mapped locations of the input reads. These are located in the file accepted\_hits.bam in the TopHat output folder for the sample.
- **•** Optional: reference annotation, if available, to quantify expression of known transcripts.

### Identifying Novel Transcripts

If you wish to identify novel transcripts (optional), you need to perform the following two commands:

- **•** First use cufflinks to assemble novel transcripts from the aligned reads.
- **•** Use cuffmerge to combine the list of transcripts from the two alignments, as well as map these transcripts against a reference annotation.

### Running Cufflinks

Run cufflinks by entering the following commands for each sample:

```
>cd <OutputFolder>
>cufflinks --library-type <LibraryType> --GTF-guide
<iGenomeFolders>/Annotation/Genes/genes.gtf
--label <SampleID> --num-threads 1 accepted hits.bam
```
>cd ..

Where:

- <OutputFolder> is the path and folder where the TopHat output is stored
- <LibraryType> is the library type correspond to your sample preparation (see [Library](#page-16-0) [Type,](#page-16-0) [17](#page-16-0)).
- <SampleID> is the name of the sample being converted
- <iGenomesFolder> is the downloaded iGenomes directory

The main option to modify the analysis is the following:

 $-$ num-threads  $1$  If the workflow is run on a machine with multiple cores, this number may be increased to reflect the number of cores present.

### Test Data

For example, for the test data, this would be the following:

```
>cd UHR_output
>cufflinks --library-type fr-firststrand --GTF-guide ../Homo_
sapiens/UCSC/hg18/Annotation/Genes/genes.gtf
--label UHR --num-threads 1 accepted hits.bam
```

```
>cd ../brain_output
>cufflinks --library-type fr-firststrand --GTF-guide ../Homo_
sapiens/UCSC/hg18/Annotation/Genes/genes.gtf
--label brain --num-threads 1 accepted hits.bam
>cd ..
```
### Cufflinks Custom Examples and Comments

## Cufflinks Output

In each output directory, this will create several files,

**•** transcripts.gtf—This file contains the assembled transcripts. You can view the gtf file of all cufflinks transcripts directly in genome browsers such as the broad IGV or UCSC browser, which could be useful for visual comparison with known annotations. For further description of the format and contents of this file, see <http://cufflinks.cbcb.umd.edu/manual.html>.

# Comparing Transcripts

Cuffmerge can be used to combine the list of transcripts from the two alignments, as well as map these transcripts against a reference annotation.

### Running Cuffmerge

In order to run cuffmerge, the list of transcripts to merge must first be written to a text file. The following command instructs cuffmerge to compare the assembled transcripts from different samples, and annotate the result using the annotation GTF file.

```
>cuffmerge -o <OutputDir>
-g <iGenomesFolder>/Annotation/Genes/genes.gtf
<assembly GTF list.txt>
```
Where:

- <iGenomesFolder> is the downloaded iGenomes directory..
- <OutputDir> is the directory to contain the cuffmerge output
- $\epsilon$ assembly GTF list.txt $\epsilon$  is a text file listing the input GTF files to be merged.

The main options to modify the analysis are the following:

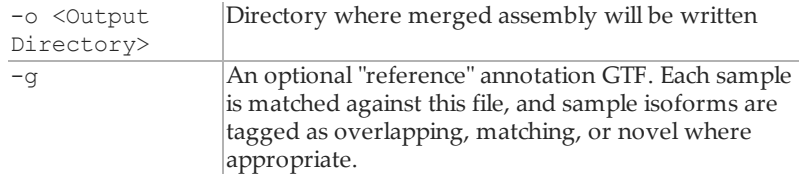

# **Detecting Transcripts and Counting**

*Page 28*

## Test Data

For example, for the test data, this would be the following:

>echo "UHR\_output/transcripts.gtf" > assembly GTF\_list.txt >echo "brain output/transcripts.gtf" >> assembly GTF list.txt >cuffmerge -o CuffMerge Output -g Homo sapiens/UCSC/hg18/Annotation/Genes/genes.gtf assembly GTF list.txt

### Cuffmerge Custom Examples and Comments

# Cuffmerge Output

Several files will be generated in the specified output directory:

- **•** isoforms.fpkm\_tracking
- **•** The *merged.gtf* file provides the set of merged transcripts. Each line contains an annotation field ("class\_code") that describes the nature of the overlap of this transcript with transcripts from the reference annotation. The table below, taken from the cufflinks manual [\(http://cufflinks.cbcb.umd.edu/manual.html\)](http://cufflinks.cbcb.umd.edu/manual.html), provides a description of the possible class codes.

 $=$  Match

c Contained

 $e$  A single exon transcript overlapping a reference exon and at least 10 bp of a reference intron, indicating a possible pre-mRNA fragment

i A single exon transcript falling entirely with a reference intron

r Repeat, currently determined by looking at the reference sequence and applied to transcripts where at least 50% of the bases are lower case

p Possible polymerase run-on fragment

u Unknown, intergenic transcript

o Unknown, generic overlap with reference

. Tracking file only, indicates multiple classifications

Transcripts annotated with the 'c', 'i', 'j', 'u', or 'o' class codes represent novel transcripts of potential interest.

For the remainder of the workflow, you can use the merged annotation file *merged.gtf* instead of the reference annotation.

j New isoform

# Quantifying Genes and Transcripts

If cufflinks is provided an annotation GTF file, it will quantify the genes and transcripts specified in that annotation, ignoring any alignments that are incompatible with those annotations. Run cufflinks with an annotation file for all samples:

```
>cd <SampleOutputFolder>
```

```
>cufflinks --library-type fr-firststrand --num-threads 1 -G
<iGenomesFolder>/Annotation/Genes/genes.gtf accepted_hits.bam
```
 $>$ cd ..

Where:

Q

- <LibraryType> is the library type correspond to your sample preparation (see [Library](#page-16-0) [Type,](#page-16-0) [17](#page-16-0)).
- <SampleOutputFolder> is the path and folder where the sample output will be stored
- <iGenomesFolder> is the path and folder where the genome is stored

**WARNING**

If you run cufflinks in the directory where there is already output from another cufflinks it will be over-written. If you want to keep different cufflinks outputs run each cufflinks from different directory as it always prints output in current directory.

The main options to modify the analysis are the following:

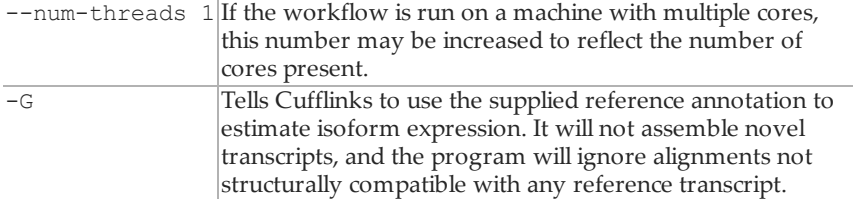

### Test Data

For example, for the test data, this would be the following:

```
>cd UHR_output
```

```
>cufflinks --library-type fr-firststrand --num-threads 1 -G
../Homo_sapiens/UCSC/hg18/Annotation/Genes/genes.gtf accepted_
hits.bam
```

```
>cd ..
```
>cd brain\_output

```
>cufflinks --library-type fr-firststrand --num-threads 1 -G
../Homo_sapiens/UCSC/hg18/Annotation/Genes/genes.gtf accepted_
hits.bam
```
>cd ..

# Quantifying Custom Examples and Comments

### Quantification Output

In each output directory, this will create two output files:

- **•** *genes.fpkm\_tracking*, quantifying the expression of genes, specified in the GTF annotation file.
- **•** *isoforms.fpkm\_tracking*, quantifying the expression of transcripts, specified in the GTF annotation file.

Expression is reported in terms of FPKM, or Fragments Per Kilobase of sequence per Million mapped reads. In simple terms, this measure normalizes the number of aligned reads by the size of the sequence feature and the total number of mapped reads.

# Differential Expression

Cuffdiff will perform a differential expression analysis between two samples on annotated genes. Run cuffdiff, providing a GTF file and the two SAM-format alignment files, the following way:

```
>cuffdiff --library-type fr-firstrand --library-type
<LibraryType> -L <sample list> -o <OutputDir>
<iGenomesFolder>/Annotation/Genes/genes.gtf
<SampleOutputFolder1>/accepted_hits.bam
<SampleOutputFolder2>/accepted_hits.bam
```
#### Where:

- <LibraryType> is the library type correspond to your sample preparation (see [Library](#page-16-0) [Type,](#page-16-0) [17](#page-16-0)).
- <SampleOutputFolder1> and <SampleOutputFolder2> are the paths and folders where the two SAM-format alignment files are stored
- <SampleList> is a comma-delimited list of labels for the samples
- <iGenomesFolder> is the path and folder where the genome is stored
- <OutputDir> is the location to store output files

### Test Data

For example, for the test data, this would be the following:

```
>cuffdiff -L UHR,brain -o CuffDiff_Output
Homo_sapiens/UCSC/hg18/Annotation/Genes/genes.gtf UHR_
output/accepted_hits.bam brain_output/accepted_hits.bam
```
This command will create several files in the specified output directory. The merged GTF created by cuffmerge may be used instead of the GTF file supplied with iGenomes. The expression of both genes and specific isoforms are directly compared in the files "gene\_

exp.diff" and "isoform\_exp.diff." For a discussion of other files generated by this command, please see the manual at <http://cufflinks.cbcb.umd.edu/manual.html>.

# Cuffdiff Custom Examples and Comments

# <span id="page-31-0"></span>Visualizing Results in IGV

Integrative Genomics Viewer (IGV; <http://www.broadinstitute.org/igv/>) can be used to visualize the results of the RNA sequencing results. This part of the workflow will describe how to visualize the alignments, junction counts, and gene models. *coverage.wig* and *junctions.bed* can be used for immediate visualization of the TopHat alignments as custom tracks in the IGV.

# IGV Input Files

IGV uses the following input files:

- **•** Junctions counts (junctions.bed).
- **•** Gene models in GTF format.
- **•** Alignment files in BAM format.

Some of the TopHat output files should be slightly modified for better visualization; this is described below.

### Indexing BAM Files

The BAM files must be indexed to view in IGV:

```
>samtools index <SampleInputSortedBAM>
```
Where:

**•** <SampleInputBAM> is the sorted BAM file that needs to be indexed (with .bam extension)

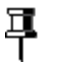

**NOTE**

SAM/BAM file visualization is useful only at read alignment level. When zooming out, you will see no coverage.

To view overall coverage across a chromosome, upload coverage.wig. Please note that starting TopHat v1.1. there is no coverage.wig file produced. Use IGVtools or BEDTools to make the coverage track from the BAM file.

### Test Data

For the test data, indexing would be the following:

>samtools index UHR\_output/accepted\_hits.bam

>samtools index brain output/accepted hits.bam

### Indexing BAM Files Custom Examples and Comments

### Junction Counts

In each alignment directory, the file *junctions.bed* contains the number of reads aligned to each intron junction. While it is possible to immediately load this file into IGV, we will first make a few useful modifications, including adding a track name and replacing the TopHat identifier with the number of supporting reads. This is accomplished with the following command:

```
>echo "track name=<SampleID> description=\"<SampleID>\"" >
<SampleOutputFolder>/modified_junctions.bed
>tail -n +2 <SampleOutputFolder>/junctions.bed | perl -lane
'print join("\t",(@F[0..2,4],$F[4]*50,@F[5..$#F]))' >>
```
<SampleOutputFolder>/modified\_junctions.bed

Where:

- <SampleID> is the prefix for the output
- SampleOutputFolder> is the path and folder where the output is stored of the samples being compared

### Test Data

For example, for the test data, this would be the following:

```
>echo "track name=UHRJunctions description=\"UHR Junctions\"" >
UHR output/modified junctions.bed
>tail -n +2 UHR output/junctions.bed | perl -lane 'print join
(\mathsf{''}\setminus \mathsf{t''},(\mathsf{GF}[0..2,\overline{4}],\mathsf{SF}[4]*50,\mathsf{GF}[5..\$#F]))' >> UHR
output/modified_junctions.bed
>echo "track name=brainJunctions description=\"Brain
Junctions\"" > brain_output/modified_junctions.bed
>tail -n +2 brain output/junctions.bed | perl -lane 'print join
(\mathsf{``t",(CF[0..2,4],\overline{S}F[4]*50, \mathsf{GF[5..\$}F])})' \gg \text{brain}output/modified_junctions.bed
```
### JunctionsFile Custom Examples and Comments

### Gene Models

The gene models in GTF format can be directly visualized by IGV. Especially if you have elected to identify novel transcripts, the GTF file may be quite large and require a great deal of memory to visualize in IGV.If necessary, you may create a chromosome specific gene-model file to conserve memory. For example, assuming that

#### **Visualizing Results in IGV** *Page 34*

chromosome 22 is annotated as "chr22" in your genome, you could create a pared-down GTF file containing only chromosome 22 with the following command,

```
>cat Homo_sapiens/UCSC/hg18/Annotation/Genes/genes.gtf | grep
""chr22" > Homo_sapiens/UCSC/hg18/Annotation/genes-
chromosome22.gtf
```
# IGV Visualization

Load each of the output files generated above with the IGV browser [\(http://www.broadinstitute.org/igv/](http://www.broadinstitute.org/igv/)). Note that if you are copying the result files to an alternate computer for visualization, you must copy the alignment index (<SampleID>.bam.bai files), as well as the alignment itself (<SampleID>.bam). Loading these values will produced the following visualization, allowing you to see coverage, aligned reads, and junction counts for each of the two tissues.

You may also want to upload the GTF file for the transcripts model, along with a junction track that shows the number of reads supporting each junction and a comparison to a known annotation track (for example, the Refseq transcripts in broadIGV). This will help you compare your data to known transcripts and see differences between different samples.

Į

#### **NOTE**

For large genome regions we recommend uploading separate coverage track as BAM coverage is shown only for smaller regions. Also please aware that loading a full BAM file for large regions with very highly expressed transcript may kill or freeze the browser.

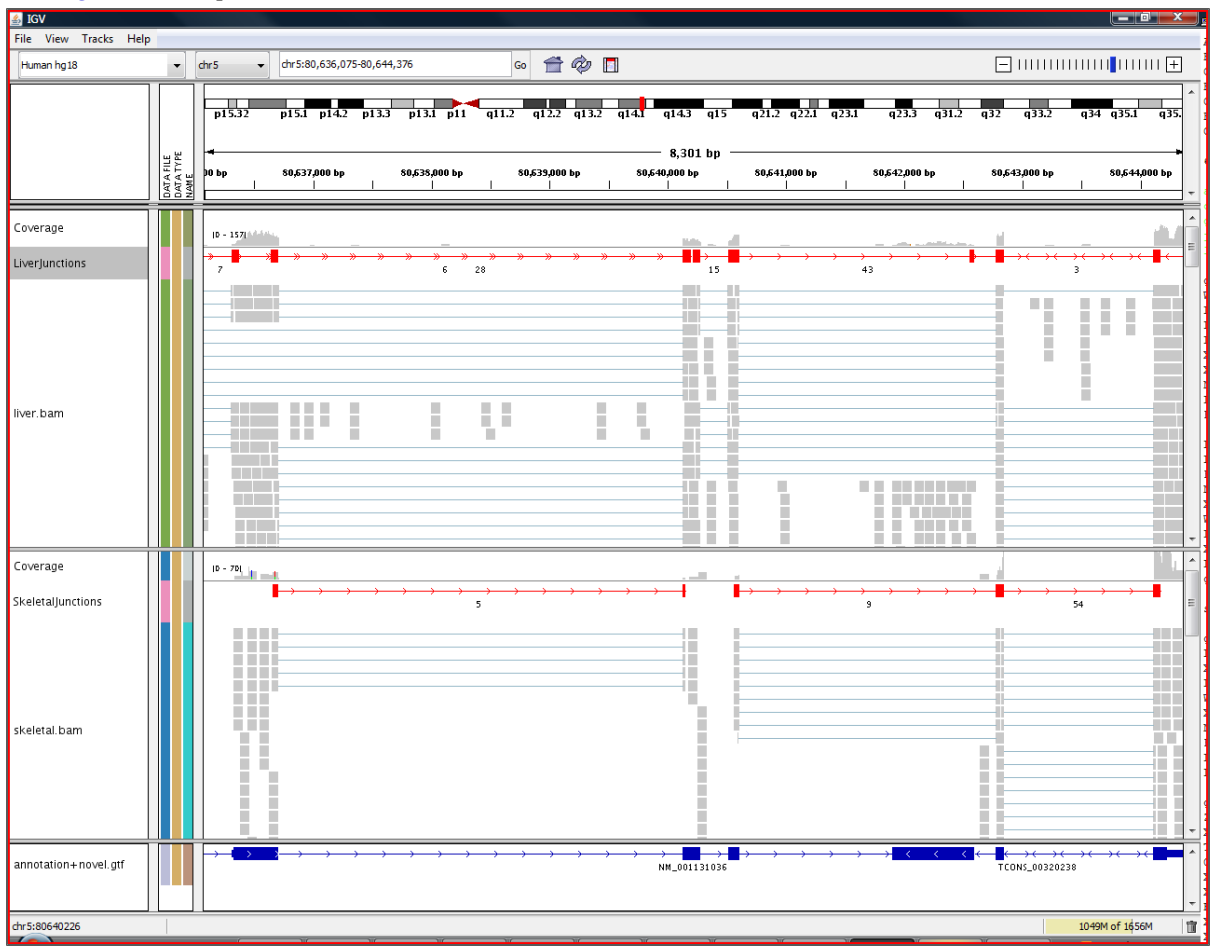

**Figure 1** Samples Viewed in the IGV Browser

**References** *Page 36*

# <span id="page-35-0"></span>**References**

- <span id="page-35-3"></span><span id="page-35-2"></span><span id="page-35-1"></span>**1** Langmead B, Trapnell C, Pop M, Salzberg SL. (2009) Ultrafast and memory-efficient alignment of short DNA sequences to the human genome. Genome Biol 10(3):R25.
- **2** Trapnell C, Pachter L, Salzberg SL.(2009) TopHat: discovering splice junctions with RNA-Seq. Trapnell C, Pachter L, Salzberg SL. Bioinformatics 25(9):1105-11.
- **3** Trapnell C, Williams BA, Pertea G, Mortazavi A, Kwan G, van Baren MJ, Salzberg SL, Wold BJ, Pachter L. (2010) Transcript assembly and quantification by RNA-Seq reveals unannotated transcripts and isoform switching during cell differentiation. Nat Biotechnol 28(5):511-5.